# 硬體話機設定說明

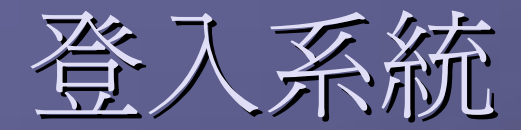

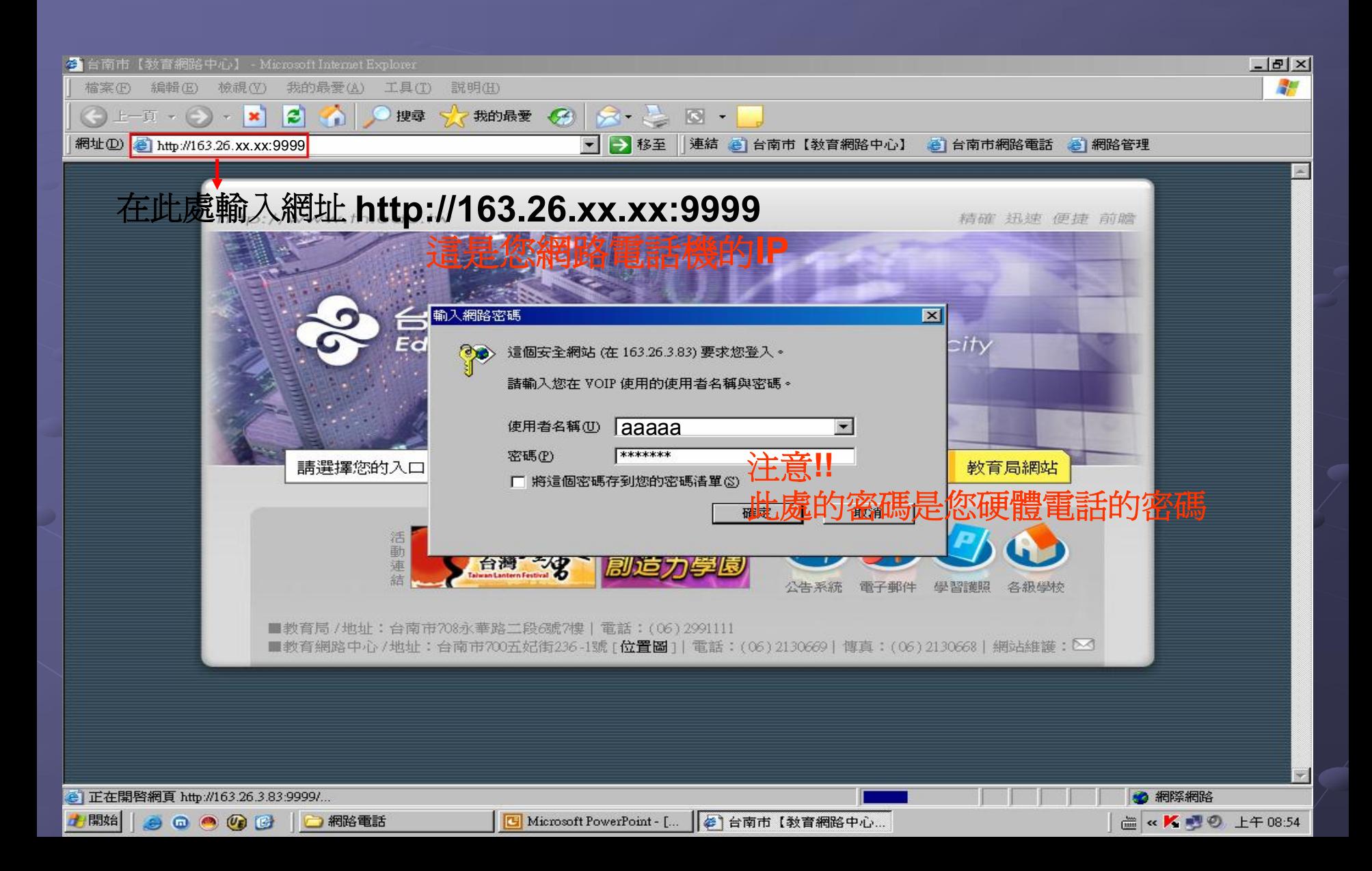

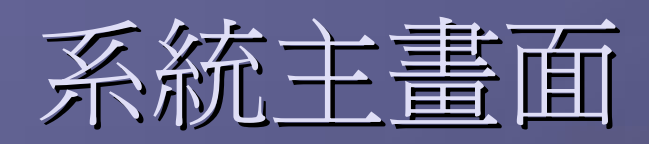

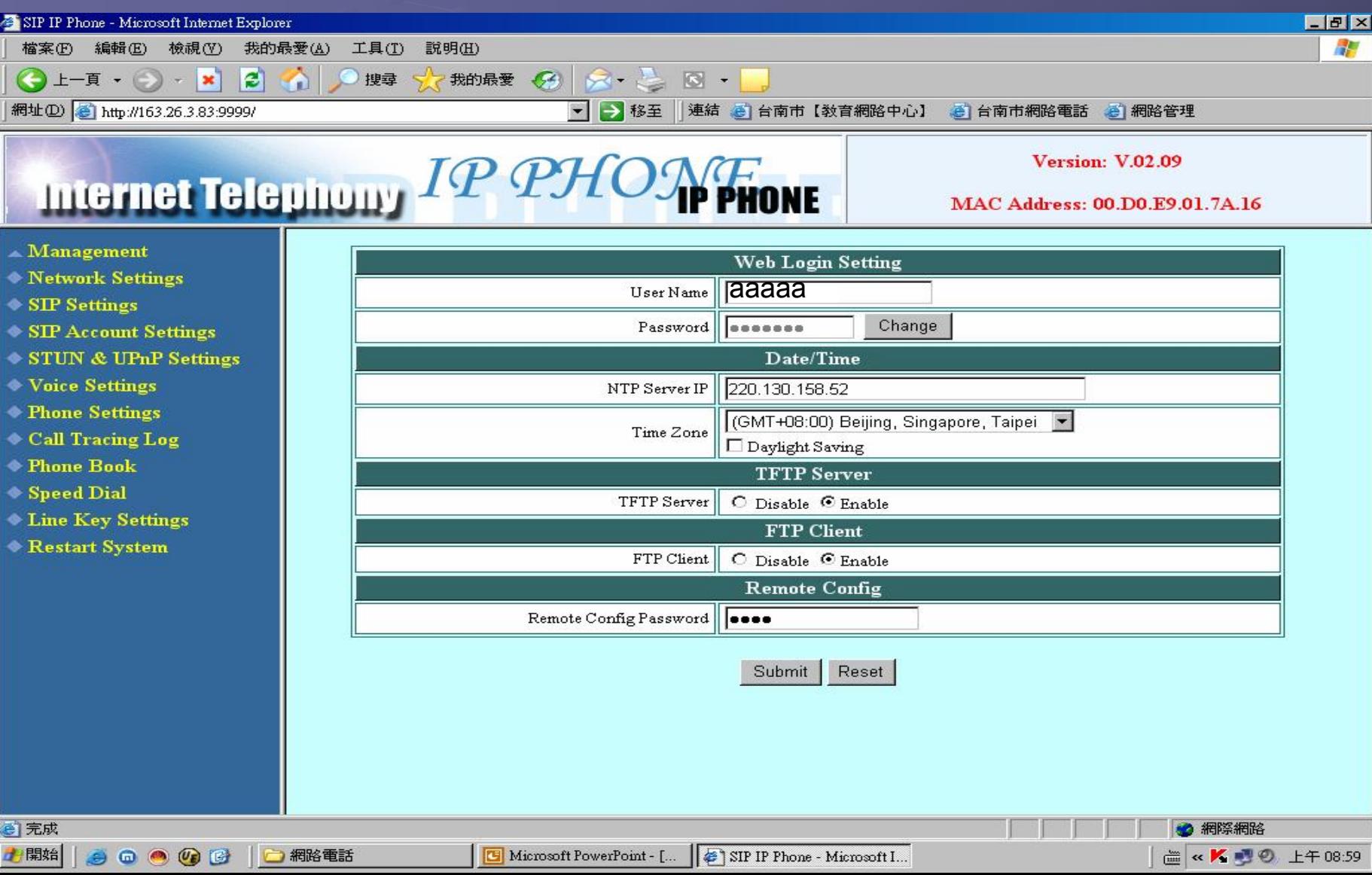

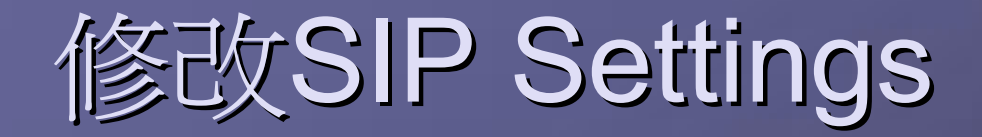

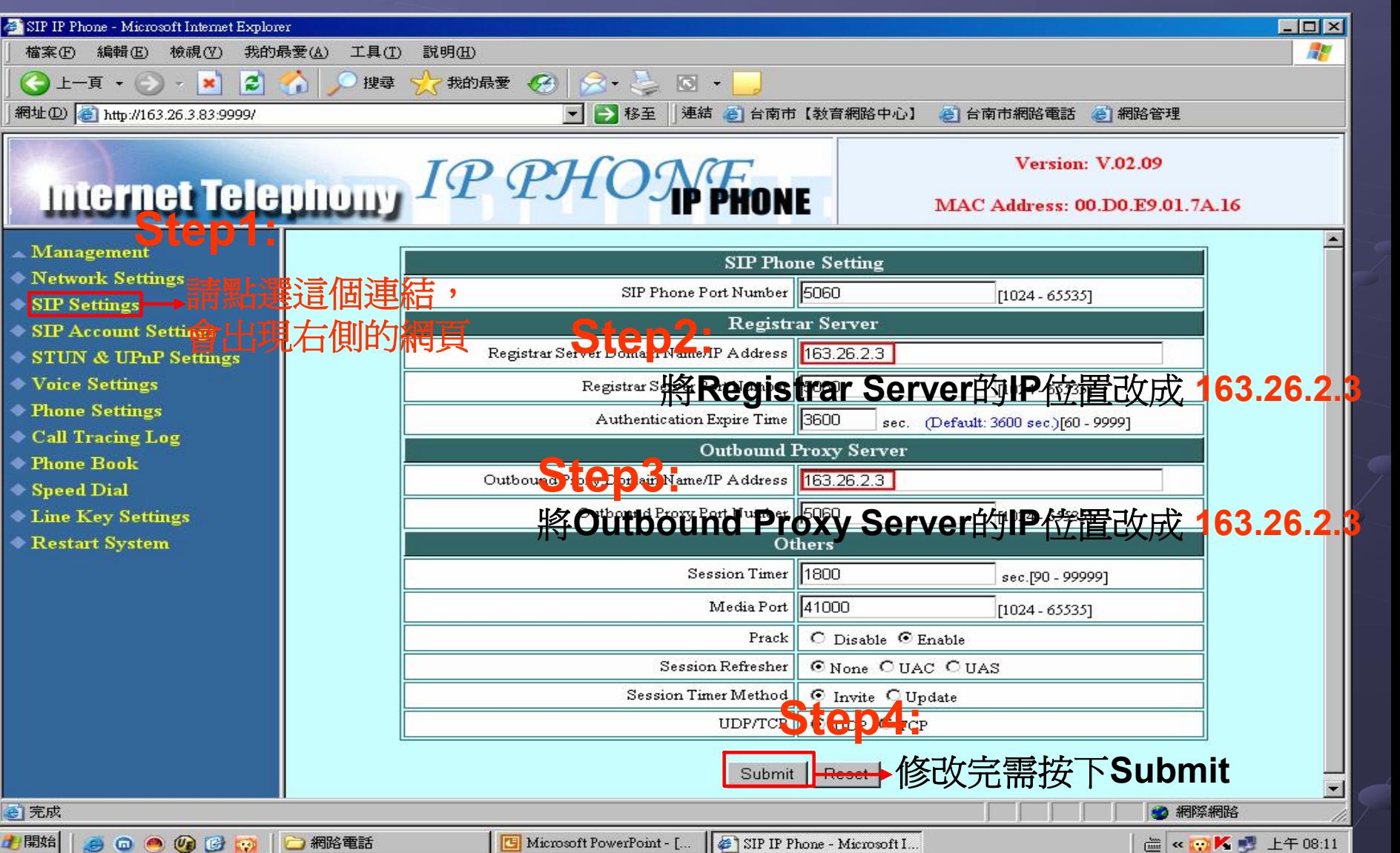

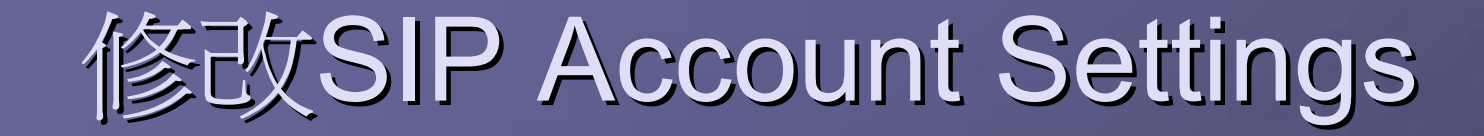

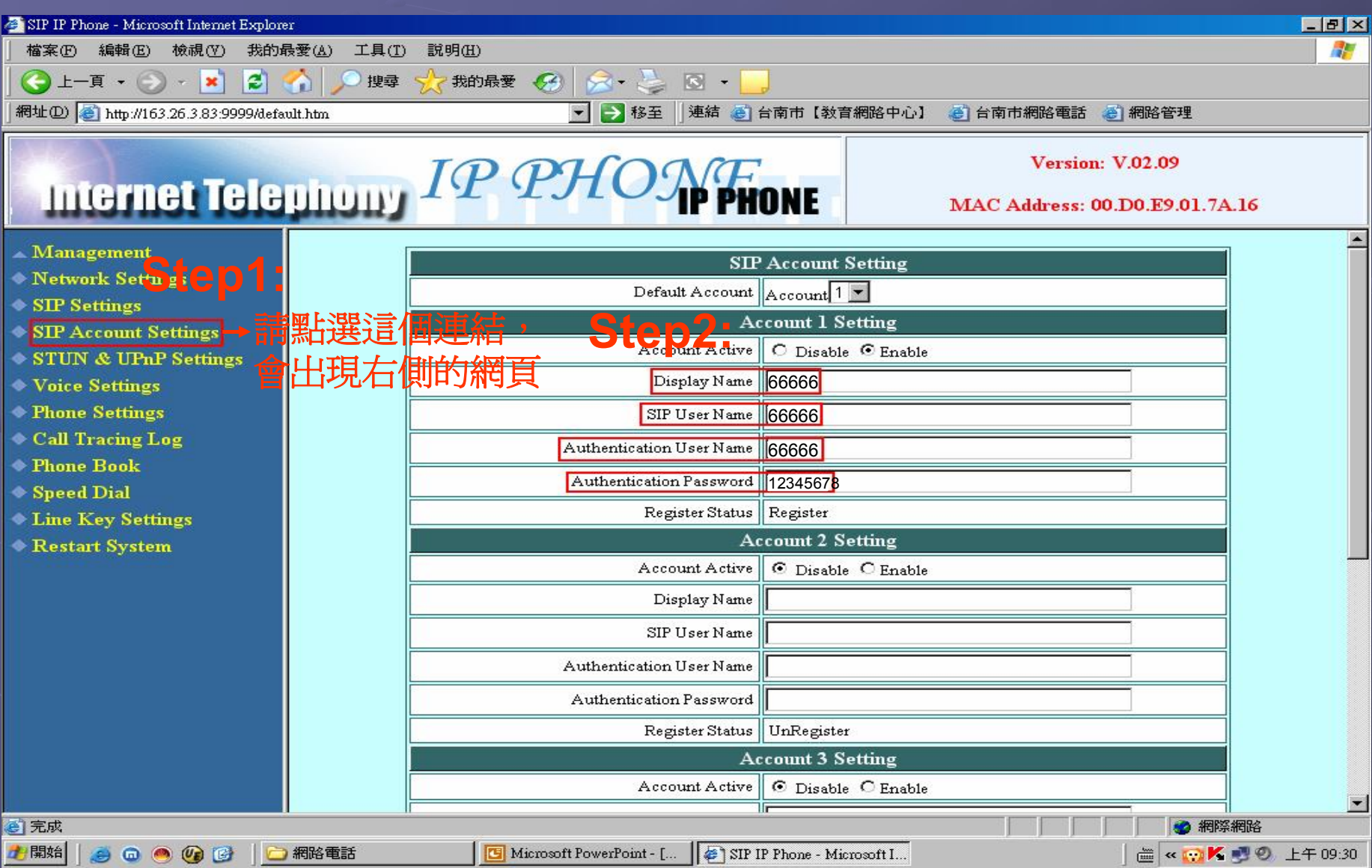

# 修改 SIP Account Settings (Step2局部放大)

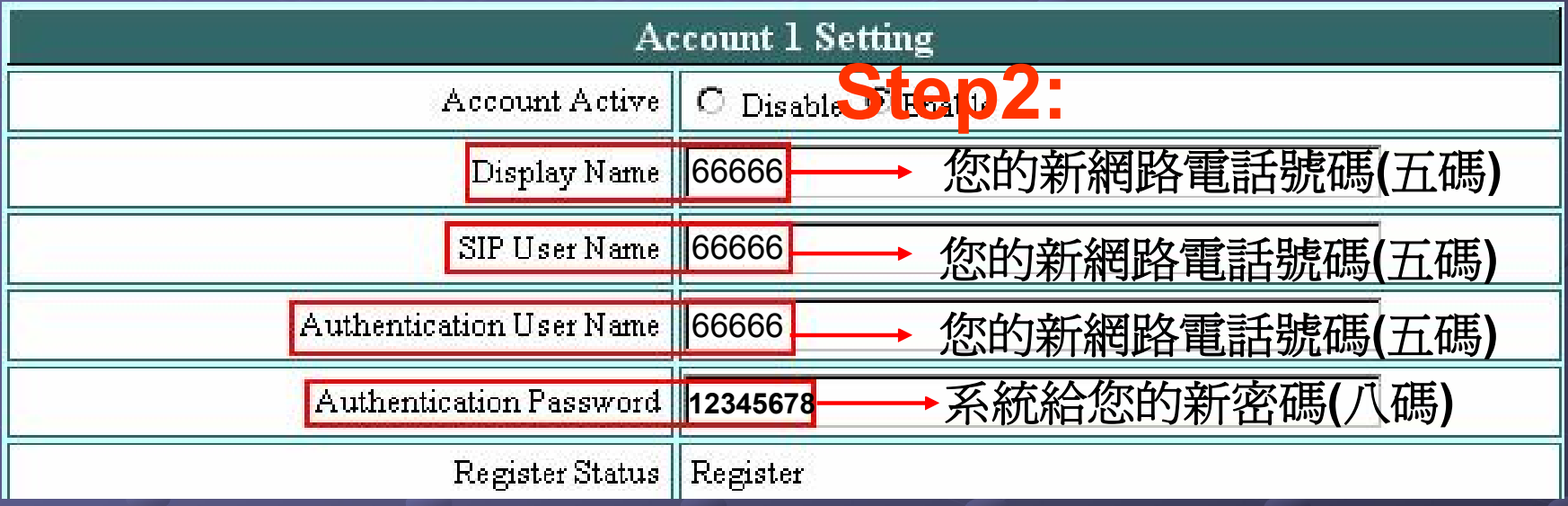

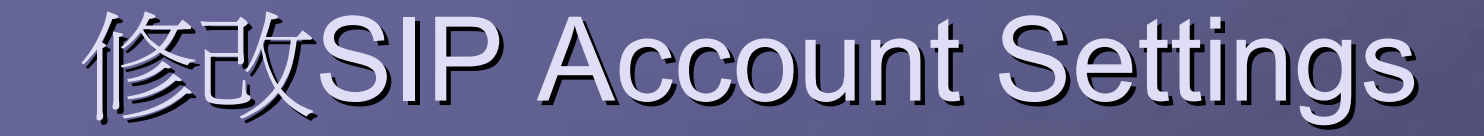

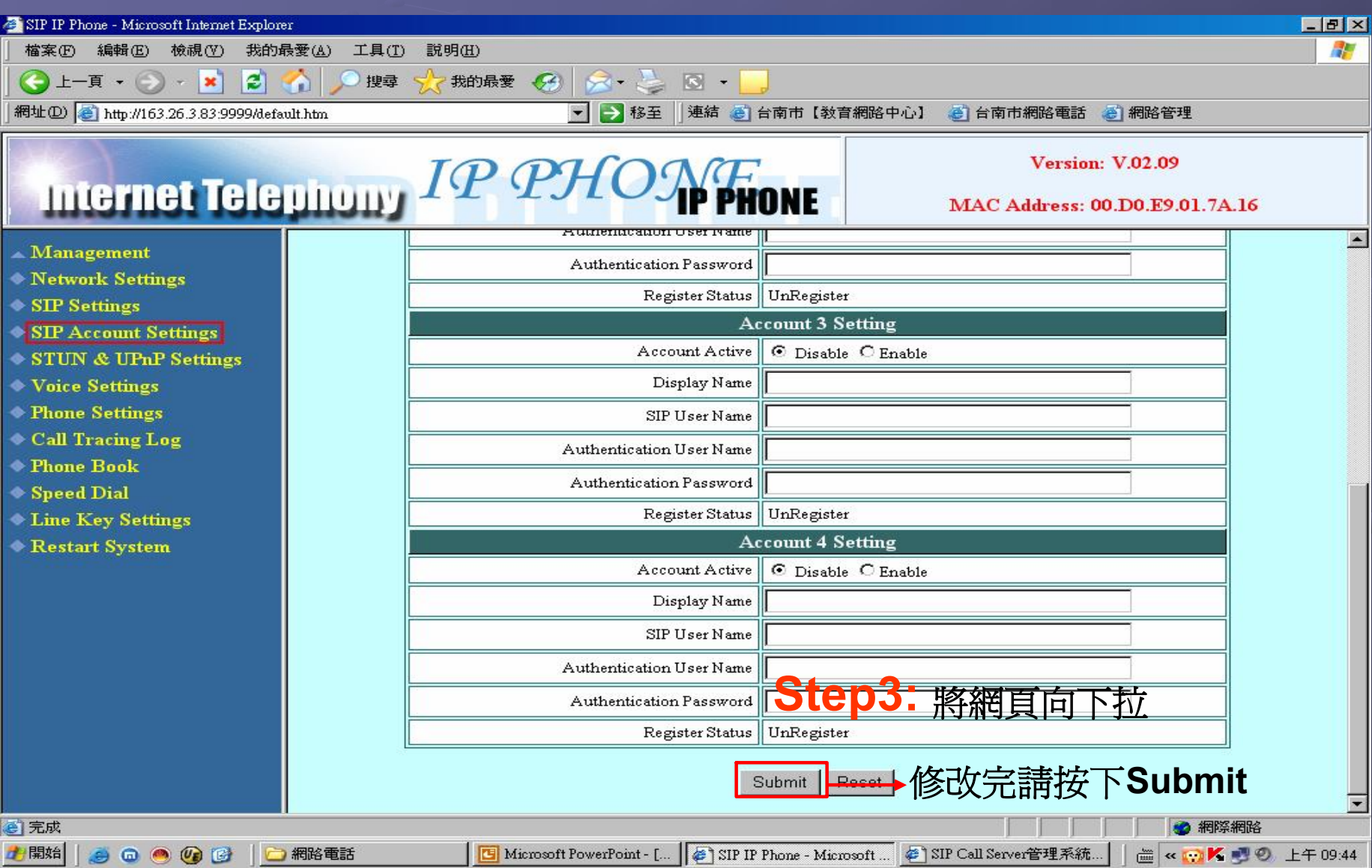

## Restart System

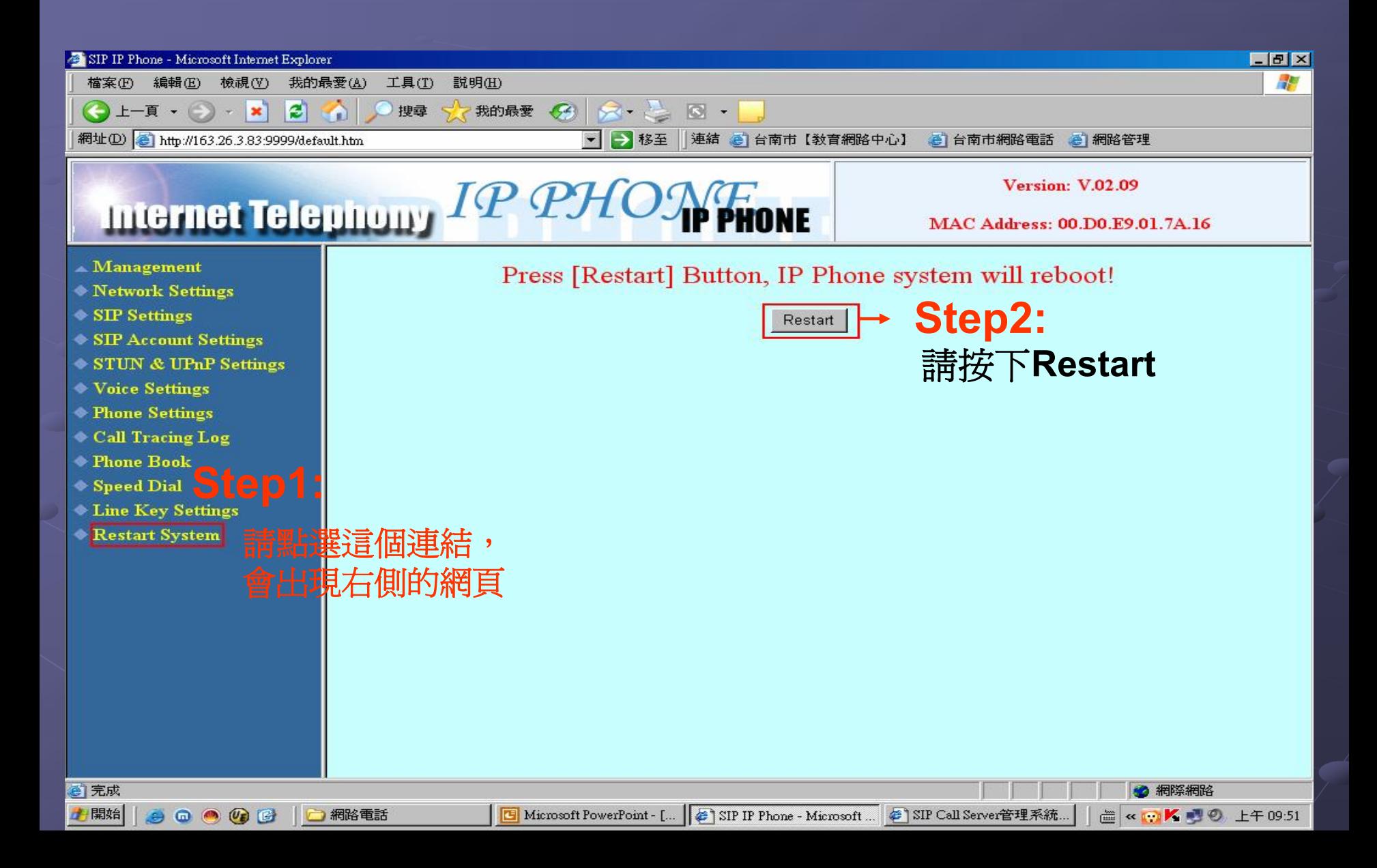

## Restart System

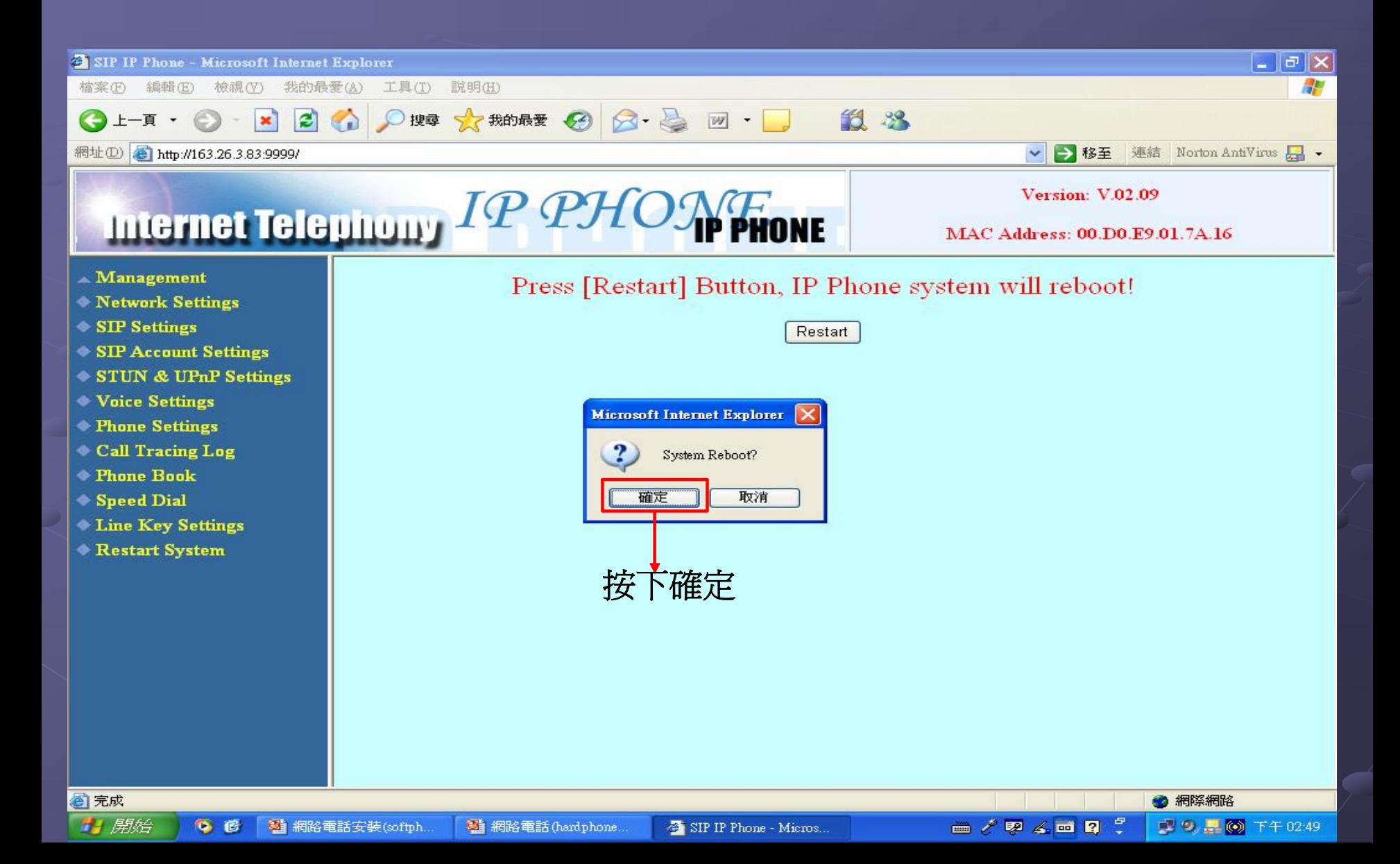

### Restart System

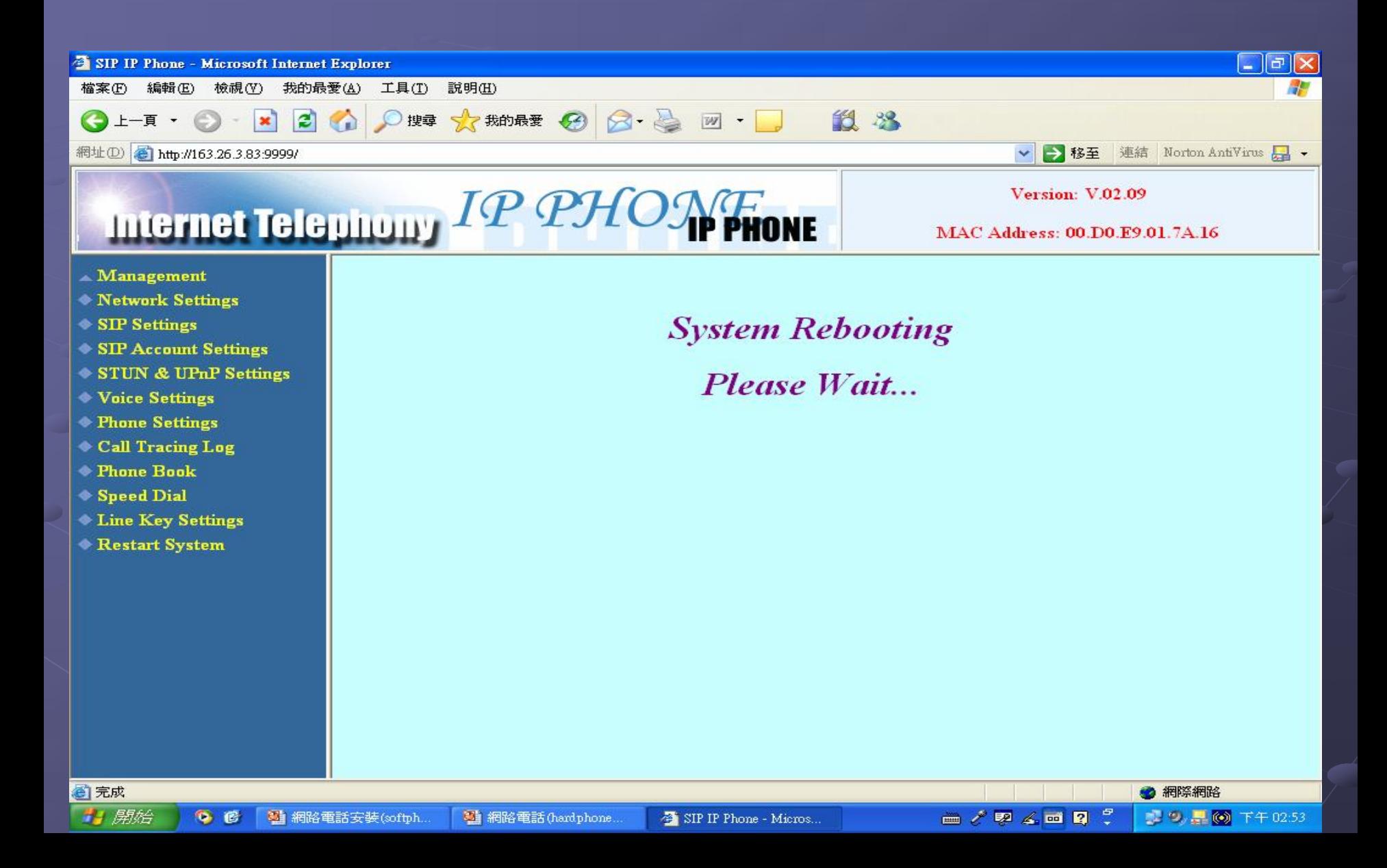

# 修改完成即可使用硬體電話